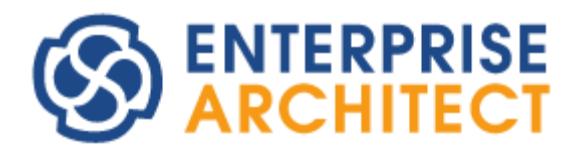

Enterprise Architect 14.0 feature guide

*by SparxSystems Japan*

# Enterprise Architect 14.0 機能ガイド

(2018/02/02 最終更新)

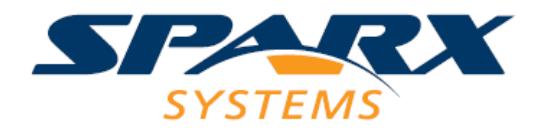

このドキュメントでは、Enterprise Architect 14.0 で追加・改善された機能についてご紹介します。なお、利 用できるエディションが限られる機能もあります。ご注意ください。

なお、このドキュメントの記載内容は開発中の情報であり、最終的なリリースまでに変更あるいは削除となる 可能性もあります。2018 年 2 月現在では、バージョン 14.0 は 2018 年 4 月末までにリリースの予定で開発を 進めています。

## プロパティサブウィンドウの大幅な強化

従来のバージョンのプロパティサブウィンドウは要素のみが対象で、またその内容は要素の種類によらず一律 の内容でした。このサブウィンドウを大幅に強化しました。

まず、要素だけでなく、次の画像のように、接続(関係)・ダイアグラムなど他の種類についてもプロパティの 参照と編集が可能になりました。同じプロパティサブウィンドウですが、対象の項目によってウィンドウのタ イトルと内容が変わります。

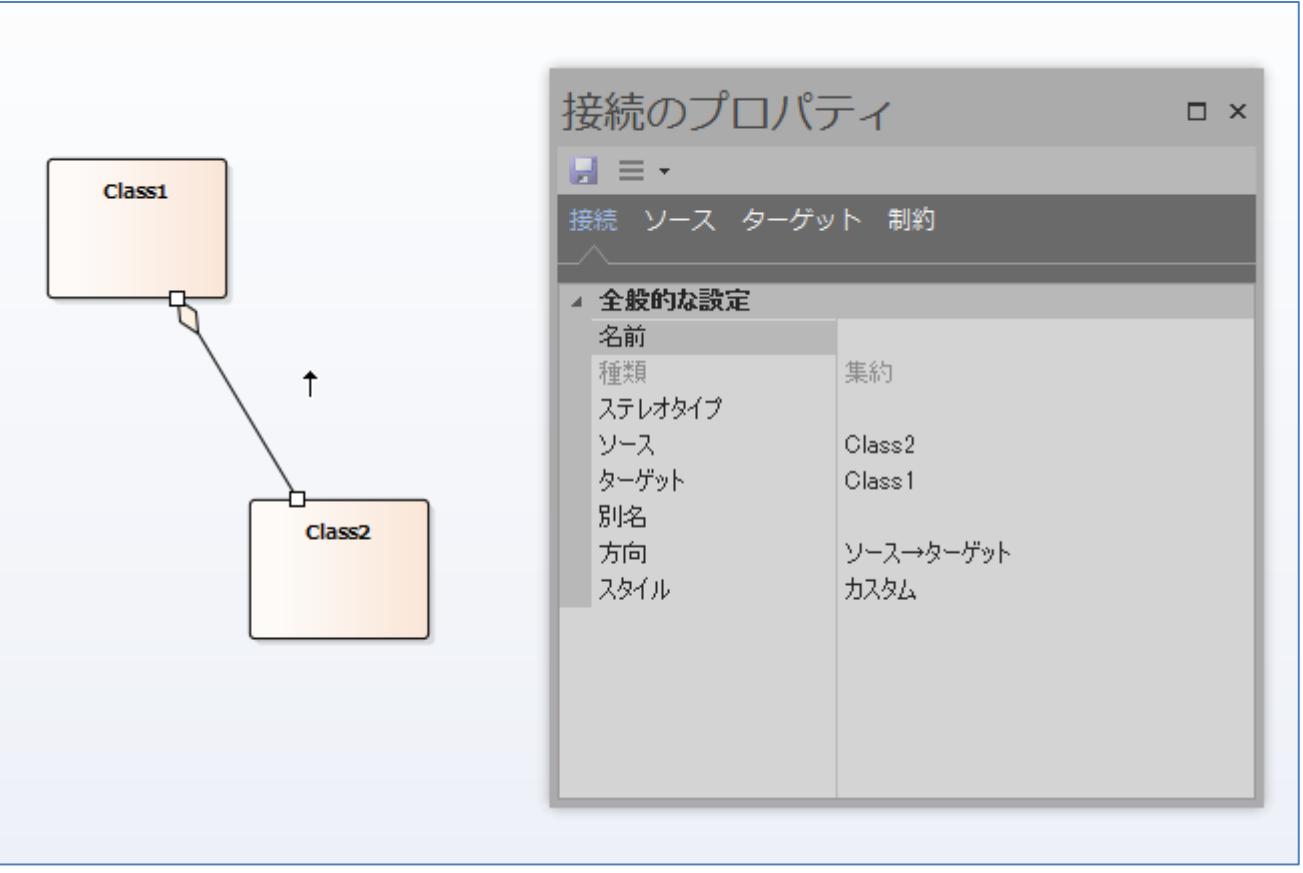

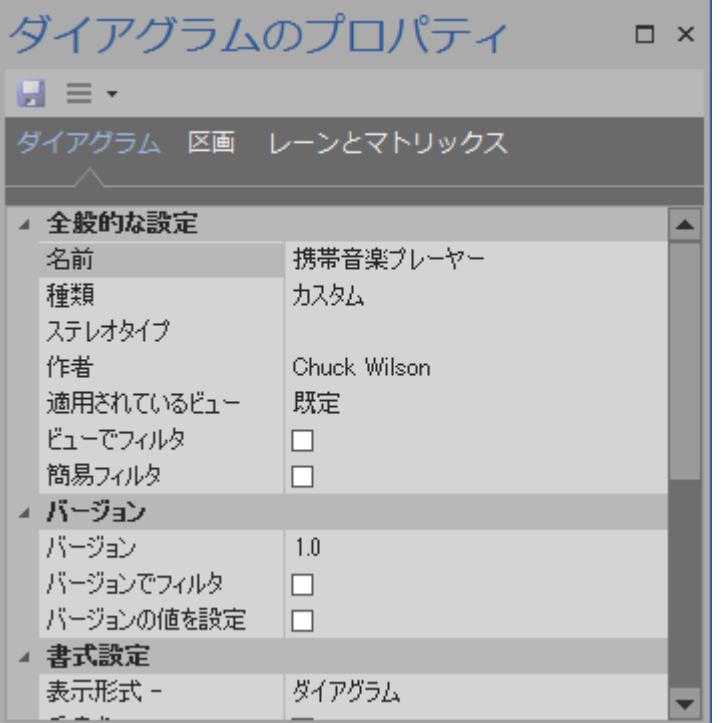

サブウィンドウ内のツールバーからは、プロジェクトブラウザ内の位置を表示する機能など、いくつかの機能 を呼び出すこともできます。

さらに、要素の場合には、要素の種類に応じて設定できる内容が変わります。例えば、状態要素であれば実行 状態や領域を、状態間の遷移であればガード条件やトリガ(イベント)をサブウィンドウで参照・編集できます。

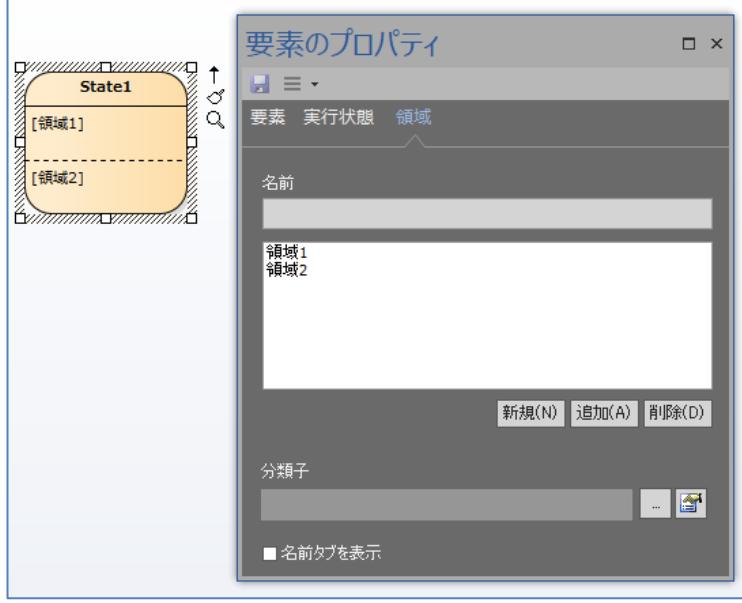

Enterprise Architect 14.0 機能ガイド

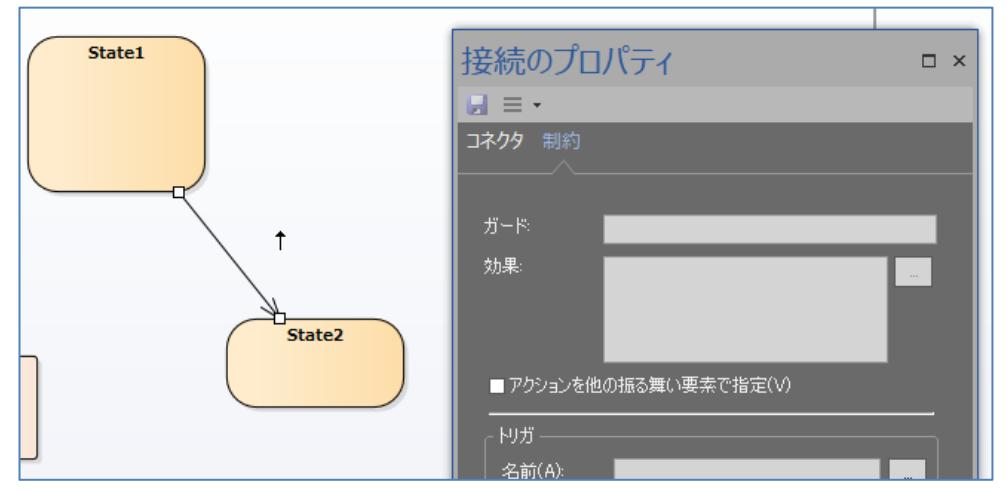

そのほか、凡例やサブジェクト(境界)などの要素についても、個別のプロパティの参照・編集が可能になりま す。

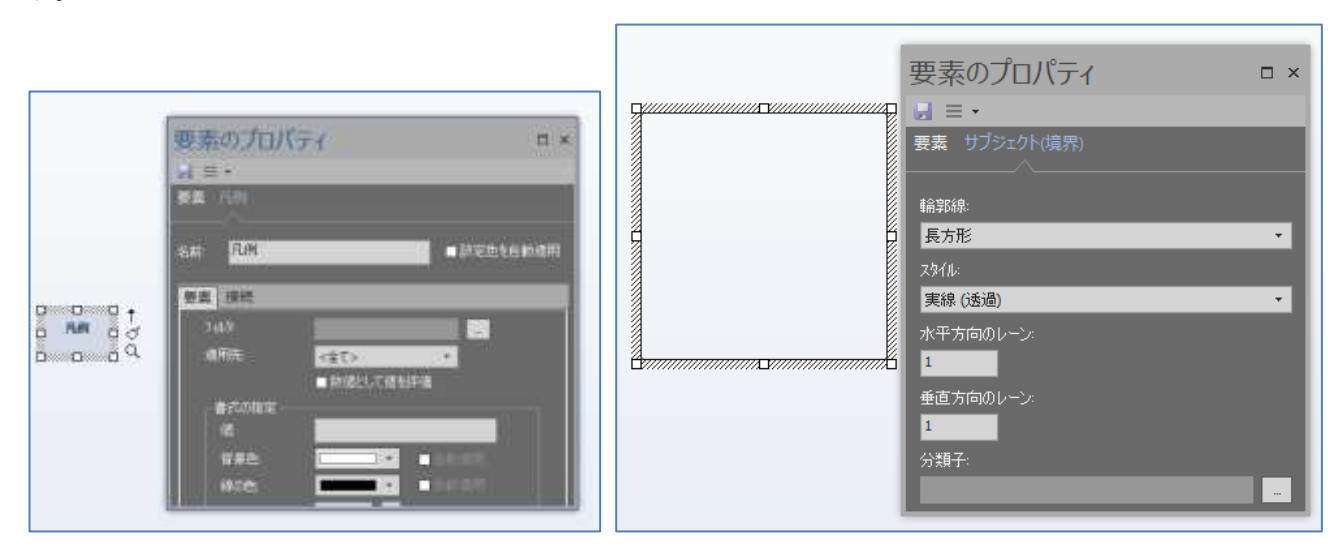

また、要素の属性・操作・受信(バージョン 14.0 で追加)を参照・編集できるサブウィンドウを追加しました。 これにより、複数のクラス要素について属性や操作の編集を行う際の効率が向上します。

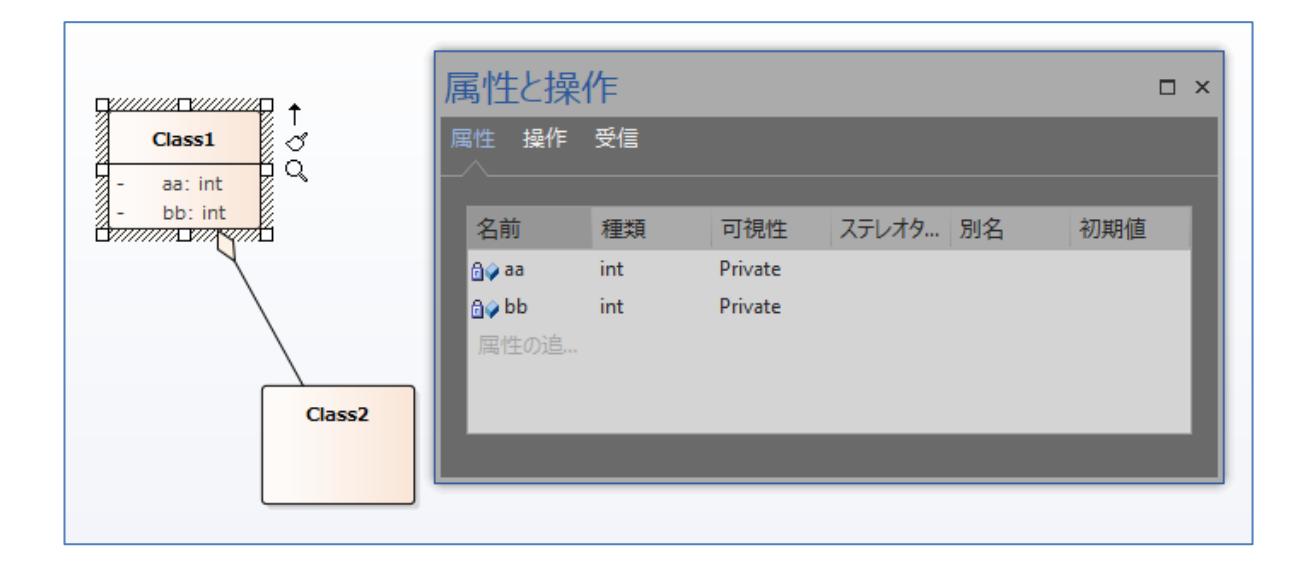

# Enterprise Architect 14.0 機能ガイド モデルテンプレートやダイアグラムの新規追加に関する強化

従来のバージョンでは、新規にプロジェクトファイルを作成する際に、モデルテンプレートの追加画面が表示 されていました。このモデルテンプレートの機能を大幅に拡張しました。それぞれのモデルテンプレートに説 明を追加し、目的や利用方法例などが把握できるようになりました。

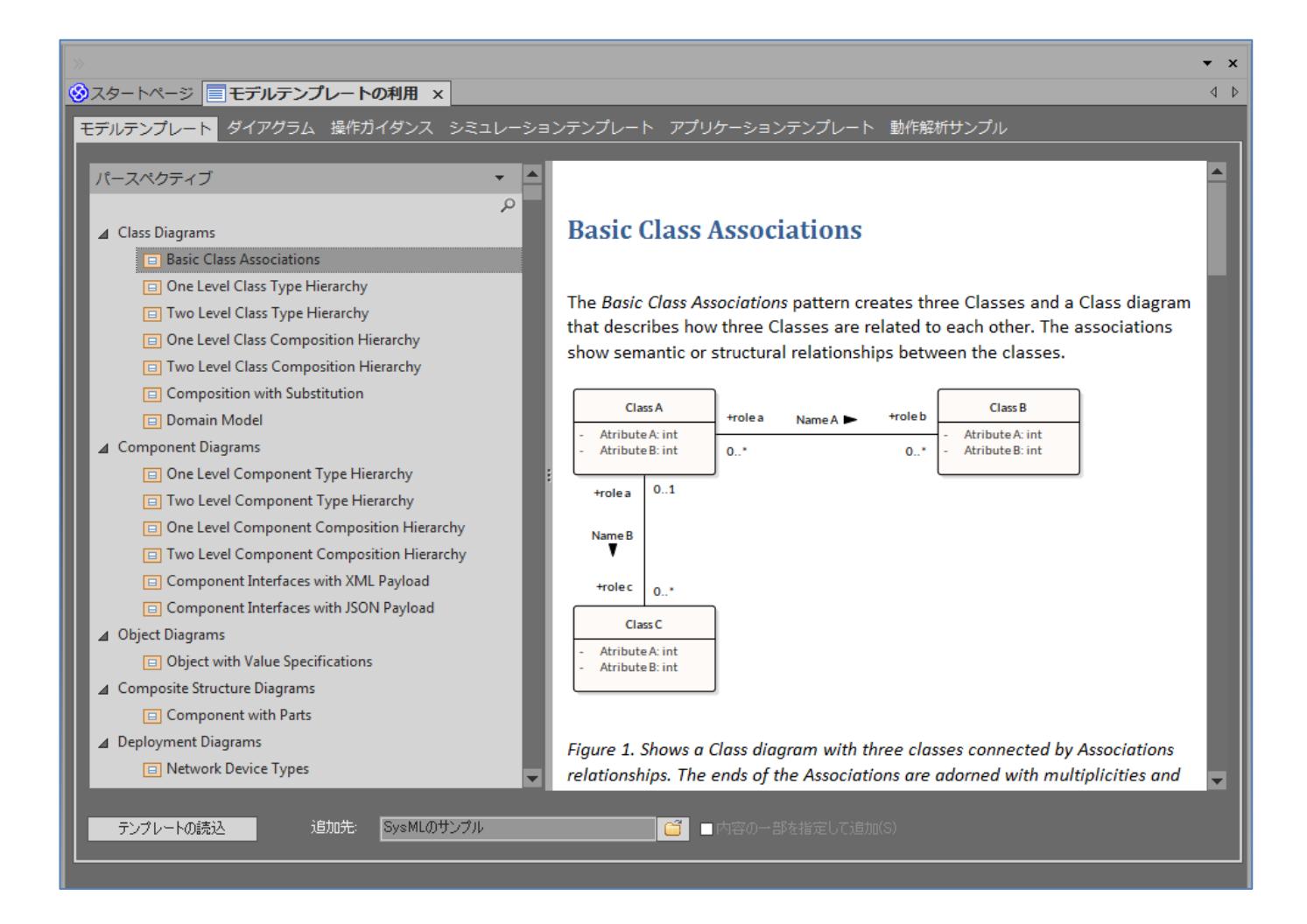

あわせて、モデルテンプレートの追加画面はタブとして表示されるように動作が変わりました。これにより、 いつでもモデルテンプレートの説明を参照したり追加したりすることができるようになります。

### SysML に関連する強化

SysML の最新バージョンである 1.5 に対応します。なお、SysML1.4 からの変更点が少ないため、バージョ ン 13.5 までで SysML1.4 を利用しているモデルは、自動的に SysML1.5 として扱われます。 (SysML1.4 と SysML1.5 は共通の定義となります。)

また、要求図など今まで対応していなかったダイアグラムについても、ダイアグラムにおいてフレーム(枠)を 表示するようになりました。なお、バージョン 13.5 までのバージョンで作成した図でも自動的に表示されま すので、内容によってはフレームと要素が重なる場合があります。要素の位置を調整するか、ダイアグラムの

背景で右クリックして「フレームを非表示」を選択してください。

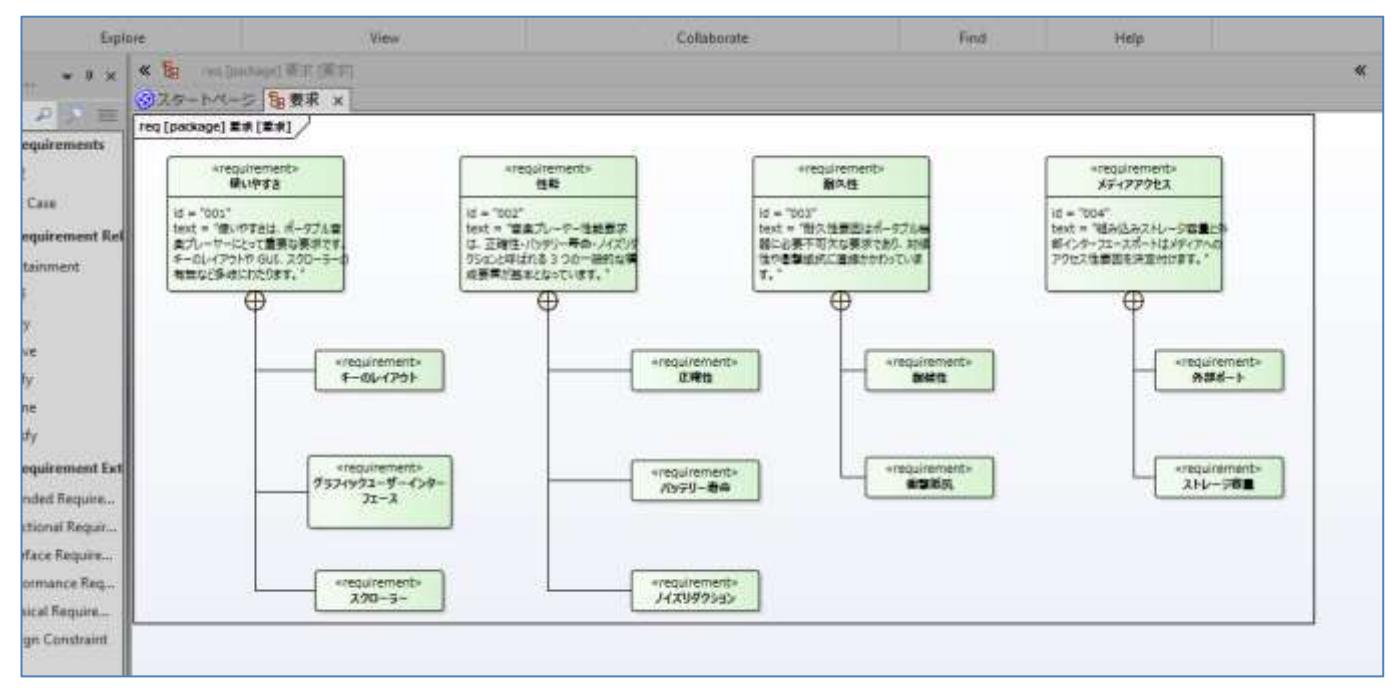

# DMN 1.1 への対応

DMN (Decision Modeling Notation) バージョン 1.1 に対応しました。定義した内容は、BPMN シミュレー ションで利用することもできます。

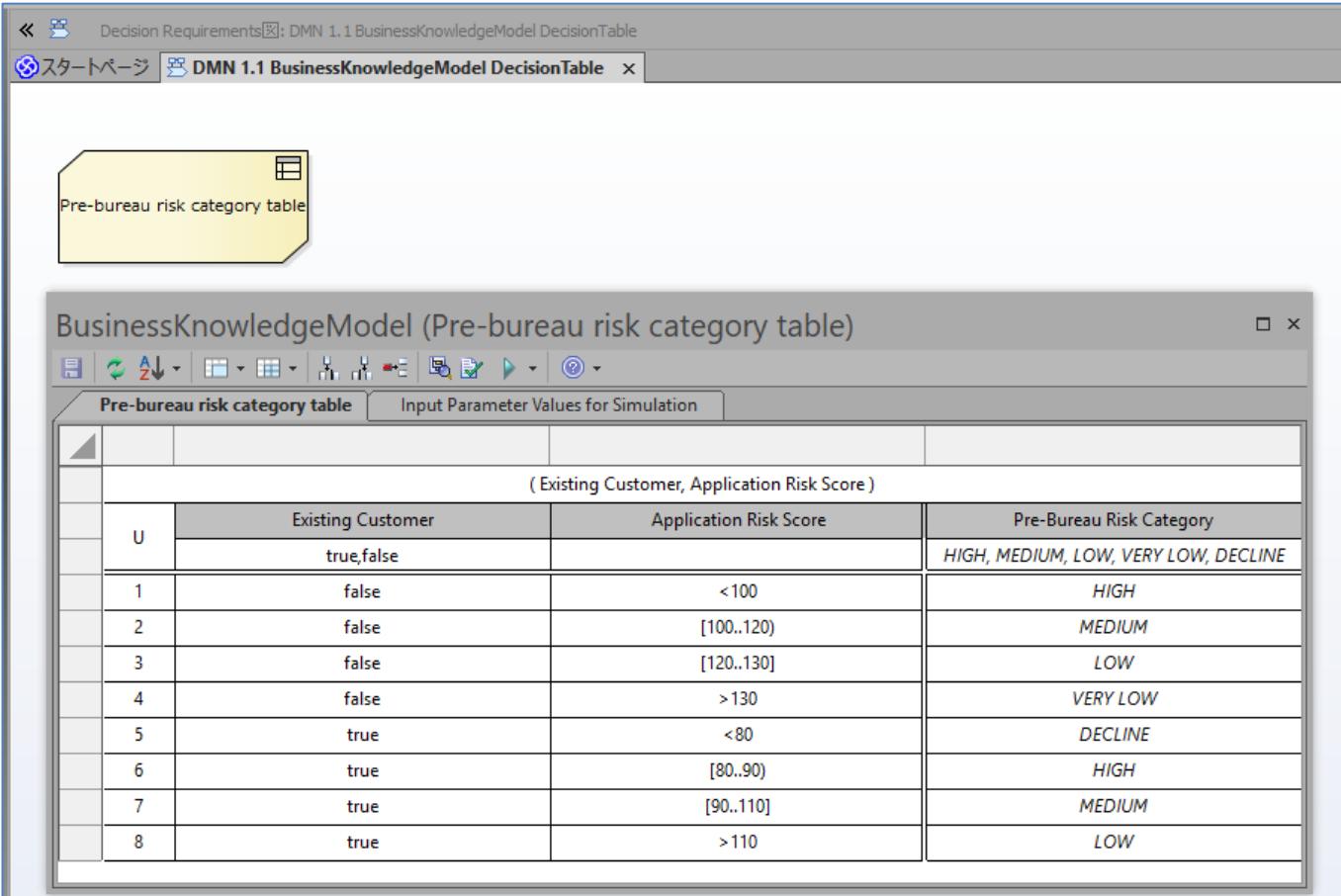

# 利用者の目的に合わせて表示を変えるパースペクティブ機能

Enterprise Architect の機能が増えるにつれ、リボンやメニューの項目が増えて目的の機能が探しにくいとい う声が増えてきました。こうした問題に対応するために、パースペクティブ機能を追加しました。

このパースペクティブ機能は、Eclipse で提供されているパースペクティブ機能と類似していて、目的に応じ て表示内容や選択可能な機能などをまとめて設定できるものです。これにより、目的外の項目が非表示になり、 目的となる項目を探しやすくなります。

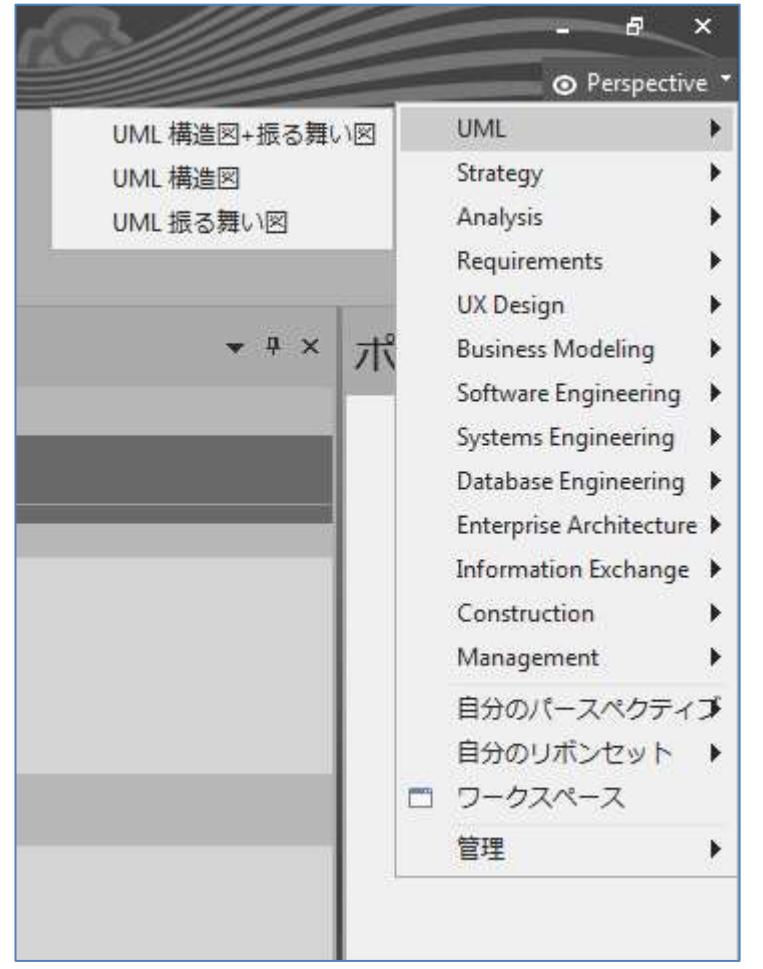

## Visual Studio や Eclipse などのプロジェクトの読み込みと同期

既存のソースファイルの読み込み機能に加えて、Visual Studio のソリューションなどを指定してそのソリュ ーションに含まれるソースファイルを読み込む機能を追加しました。対応する IDE は以下の通りです。

- Visual Studio のソリューション (拡張子 sln)
- Mono のソリューション (拡張子 sln)
- Eclipse のプロジェクト (拡張子 project)
- NetBeans のプロジェクト (拡張子 xml)

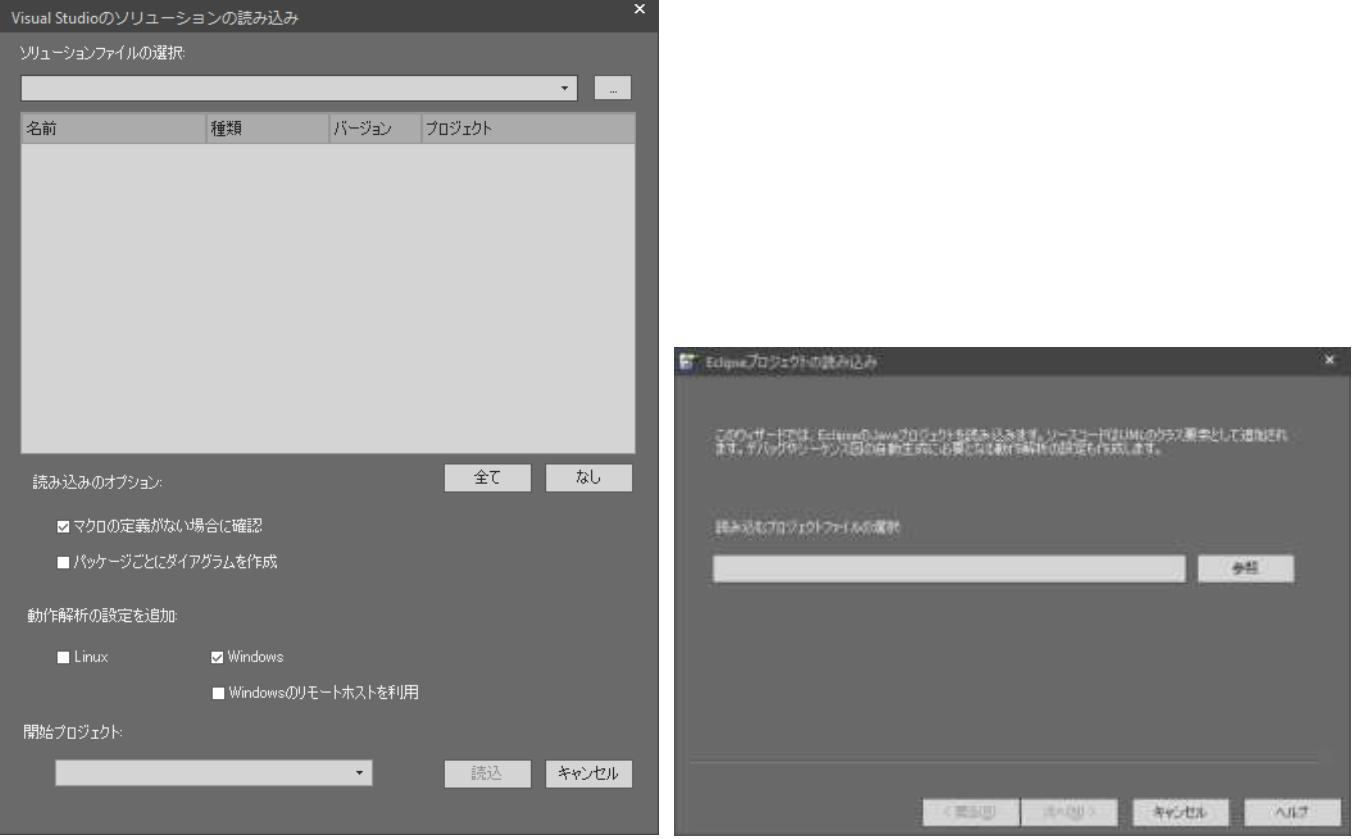

読み込んだ後に Enterprise Architect で追加したクラス要素は、同期機能を実行することで、読み込んだソリ ューションやプロジェクトへ、そのクラス要素に対応するソースファイルを追加することができます。

### その他の主な変更・改善

- 既存のポータルの機能を改善・拡張し、ポータルにあるショートカットを通してモデリング中に利用する さまざまな機能を効率よく呼び出すことができるようになりました。
- サブジェクト(境界)要素の境界線を自由に変形できるようになりました。

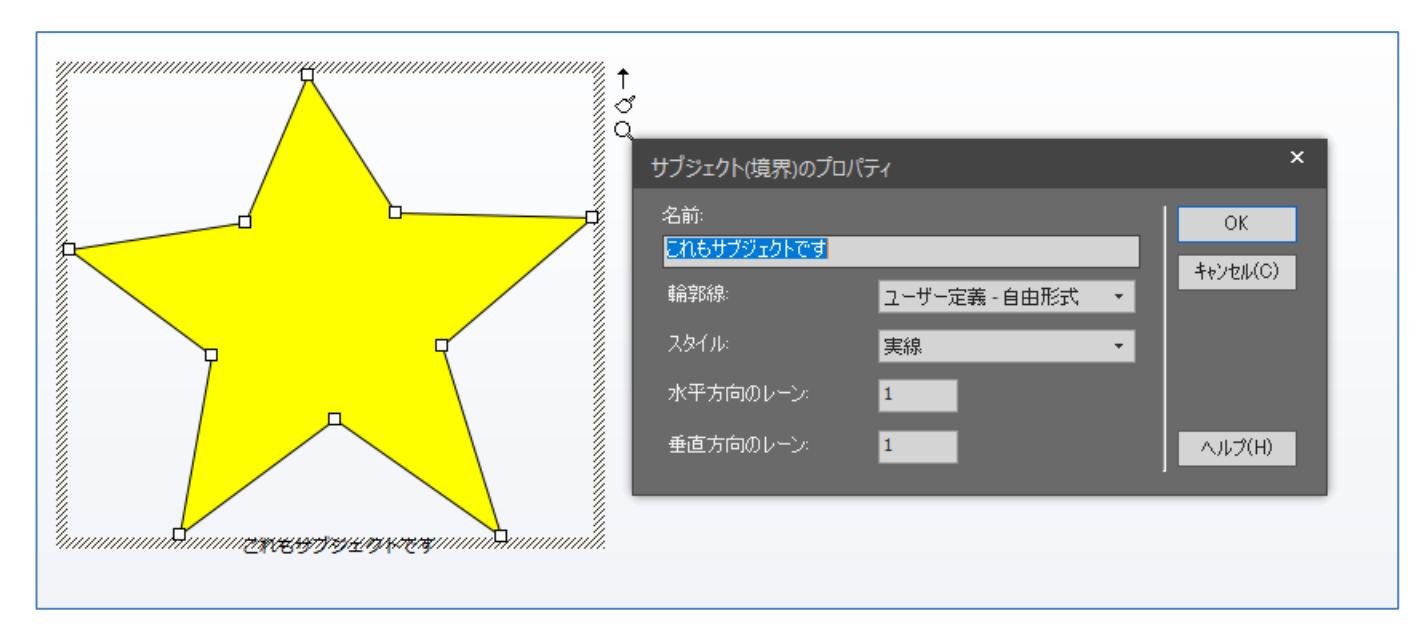

プロジェクトブラウザで、特定のパッケージ内の内容のみを表示する「選択パッケージ」ビューを追加し

ました。階層の深いパッケージが多数ある場合に、図や要素の参照を効率的に行うことができます。 (Windows のエクスプローラのように、「...」をダブルクリックすると上位のパッケージの内容を表示し、 パッケージをダブルクリックするとそのパッケージの内容のみが表示されます。)

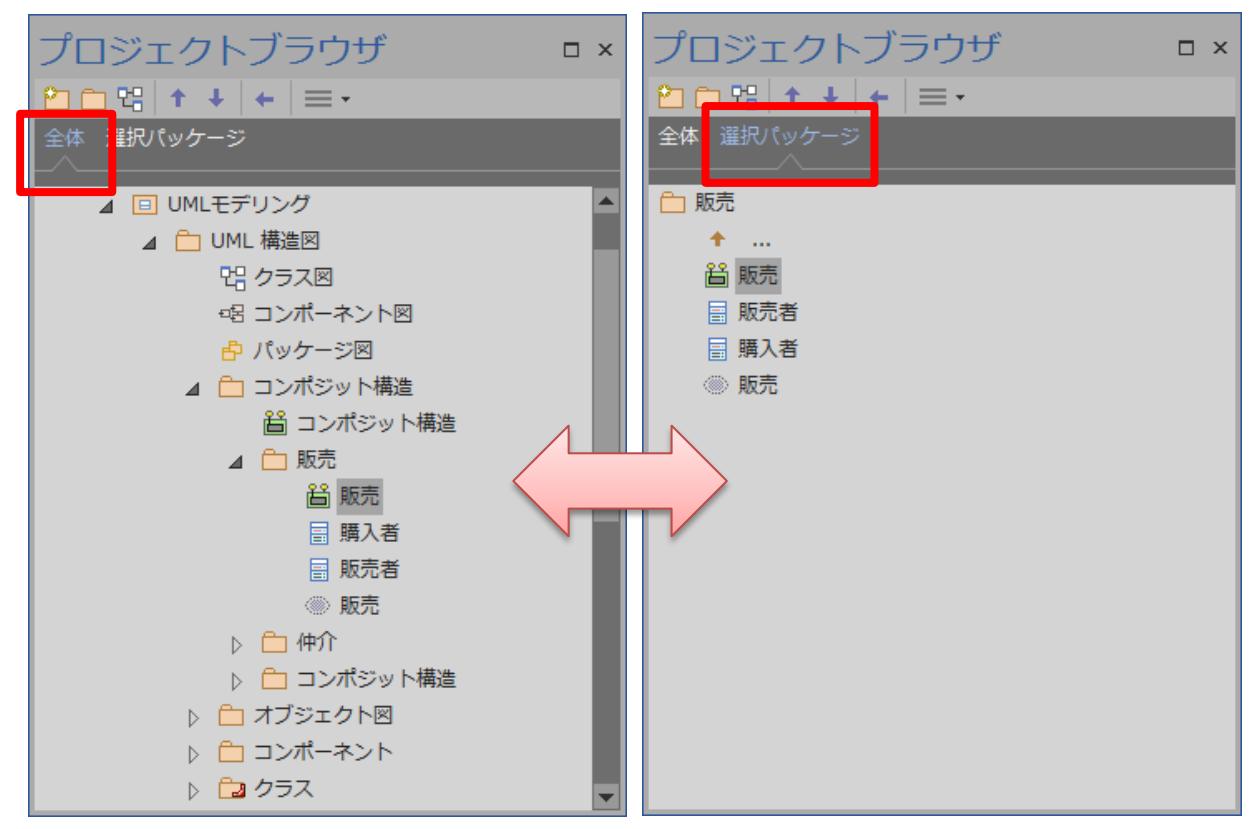

- ダイアグラムごとに、表示しない属性・操作・タグ付き値を指定することができるようになりました。
- バージョン 14.0 からは、インストール直後の画面の色の既定値がこのドキュメントにあるようなグレー 系の色になります。「表示に関する設定」画面から、バージョン 13.5 までの色に変更することができます。
- 新規にプロジェクトファイルを作成する際のファイルの拡張子が EAPX になります。なお、EAPX ファ イルの中身は、バージョン 13.5 までの Enterprise Architect 日本語版で新規に EAP ファイルを作成する 場合のファイルと同じ形式(JET 4.0 形式)です。

(英語版でも、日本語版と同じ形式が既定の形式になりました。)

- ダイアグラム内に配置された要素に対するトレーサビリティ情報を一覧形式で参照できる「トレーサビリ ティとして表示」機能を追加しました。
- 要素のロック状態をダイアグラム内で表示できるようになりました。
- クラス要素の「受信」(Reception)の設定と参照に対応しました。
- SMIF (Semantic Modeling for Information Federation) ・ IFML (Interaction Flow Modeling Language)・NIEM 4.0 に対応しました。
- BABOK および BIZBOK に関する MDG テクノロジーをインストーラに同梱しました。
- ダイアグラム内の要素について、要素の種類ごとにフィルタする機能を追加しました。
- Enterprise Architect の起動処理を見直し、起動速度を改善しました。
- サンプルプロジェクトの内容を更新しました。
- コンテキストメニューの内容を絞り込むシンプルなメニューモードを追加しました。